## **คู่มือการตัง้ค่าโปรแกรม Mail ส าหรับเครื่อง Macintosh**

1. เปิดโปรแกรม Mail

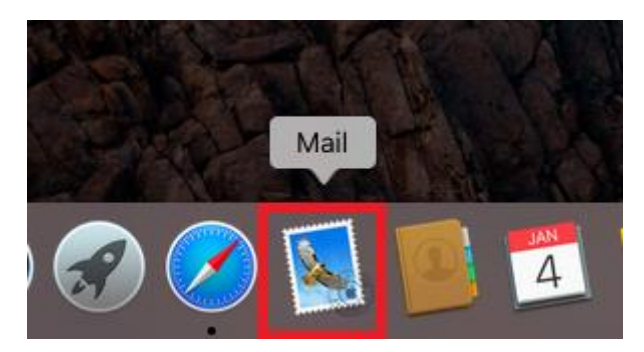

2. เลือกการตั้งค่าแบบ Exchange แล้วกดปุ่ม Continue

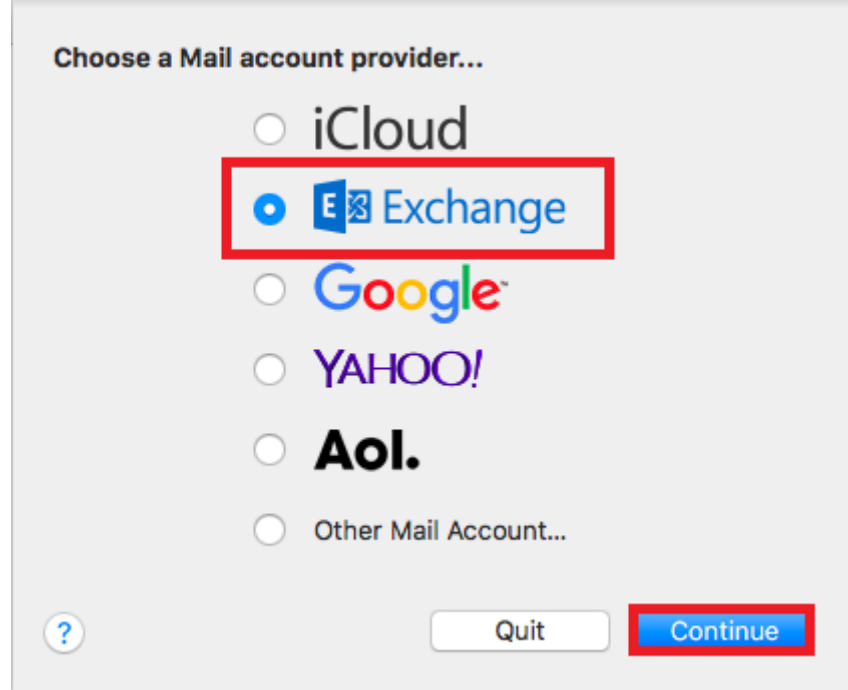

3. ระบุค่าต่างๆ ที่สำคัญดังนี้

Name : ระบุชื่อของท่าน

Email Address : ระบุชื่ออีเมล์ของมหาวิทยาลัย

Password : ระบุรหัสผ่านของท่าน

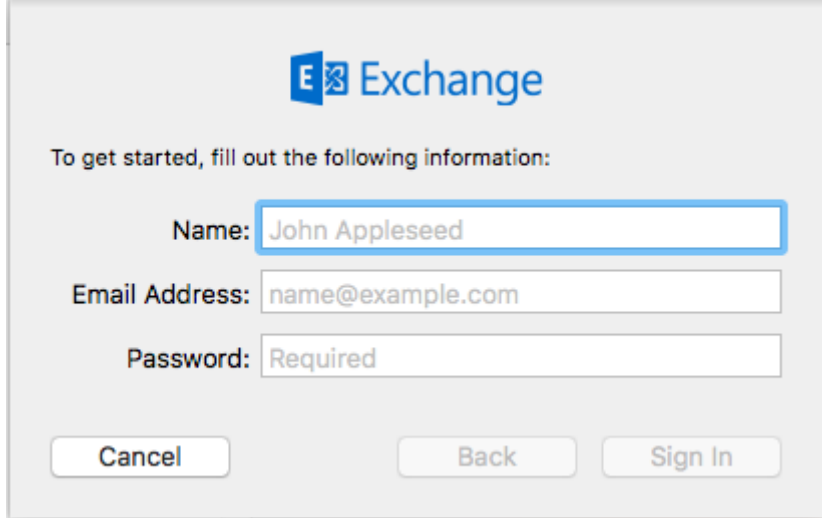

4. เมื่อระบุข้อมูลเรียบร้อยแล้วให้กดปุ่ม Sign In

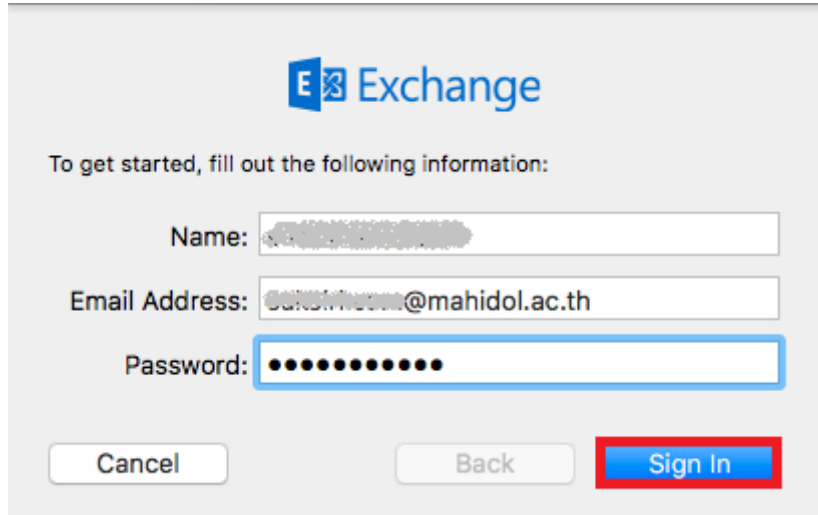

5. โปรแกรมจะแสดงหน้าต่าง ให้ sync Mail , Contacts , Calendars , Reminders , Notes ถ้า ์ต้องการ sync อะไรให้ทำเครื่องหมายถูกที่หัวข้อดังกล่าว และ กด Done

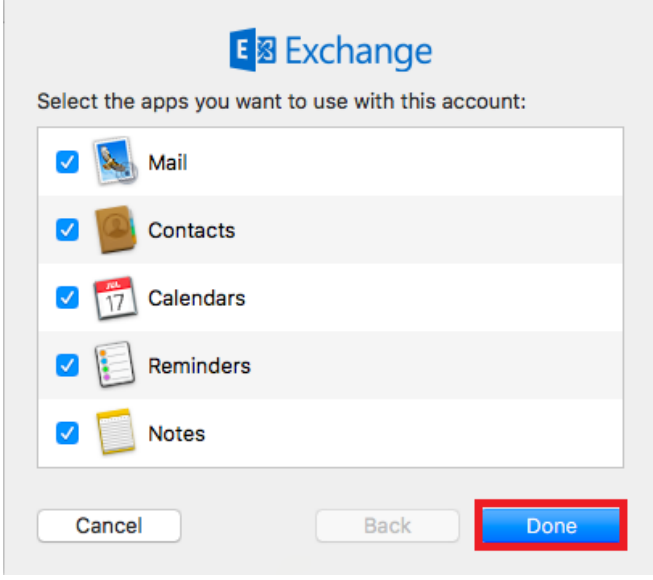

6. โปรแกรมจะดำเนินการ Push mail เข้าสู่เครื่องคอมพิวเตอร์ของท่าน เป็นอันเสร็จเรียบร้อย

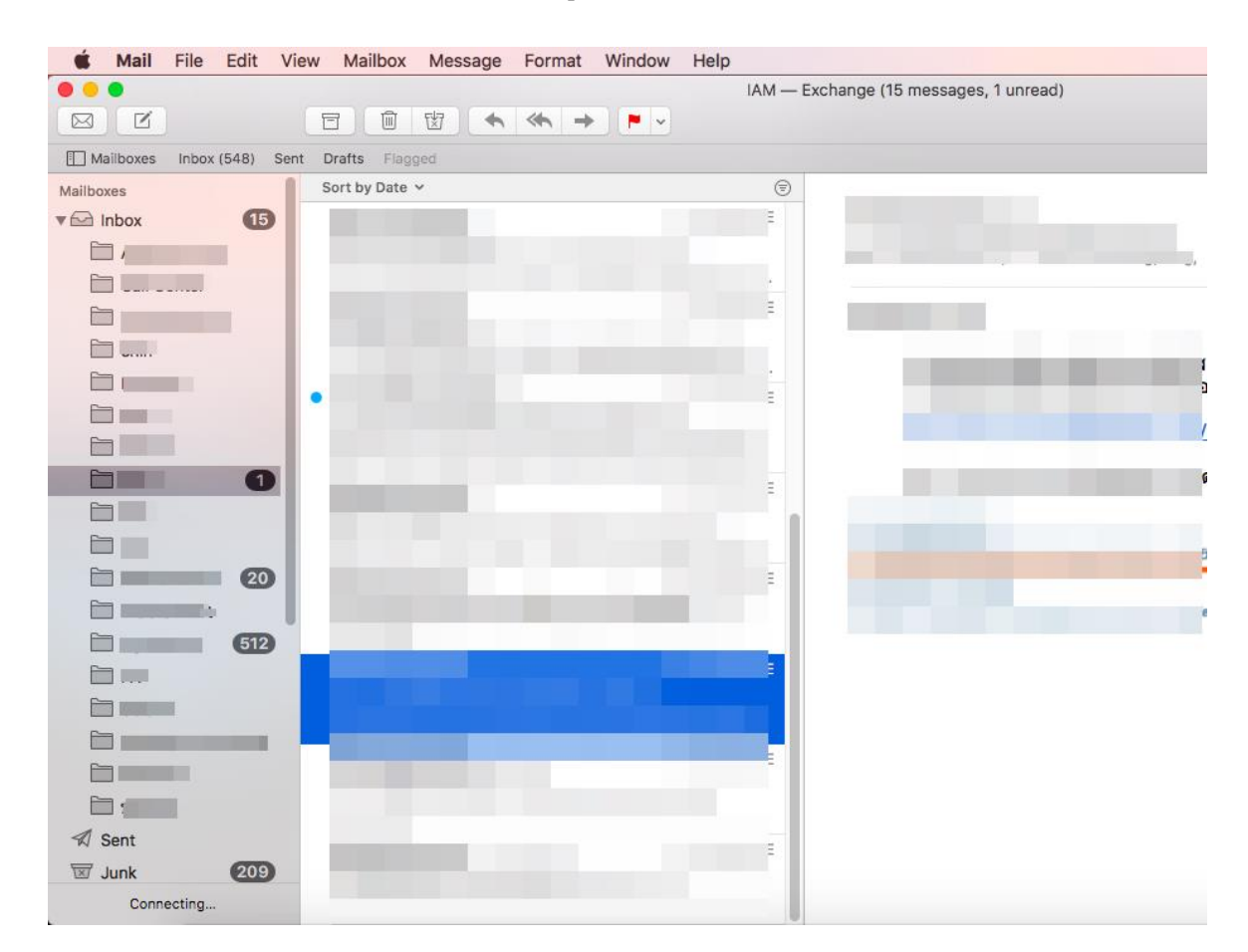